# Mars 2020 Rover Dust Analysis for Drill

**Team Hindsight** 

### Introduction

Hunter Rainen

- Team Lead, Documents/Research

Alexanderia Nelson

Adam Paquette

- Release Manager, Documents/Research

- Architect, Coder

**Charles Beck** 

- Recorder, Coder

Client: Iona Brockie NASA\JPL - Caltech

Faculty: Dr. Doerry

Mentor: Austin Sanders

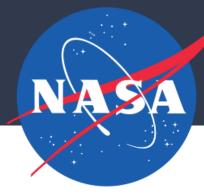

# JPL's Mission to Understand Mars

JPL is a federally funded NASA research and development center whose primary role is to construct and operate planetary robotic spacecraft. Mars is a good place to start looking for answers for a few reasons. JPL has sent many missions to Mars with the goal of looking for evidence that Mars once had the conditions necessary to support life.

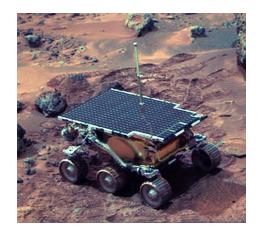

Figure 1.0. Pathfinder

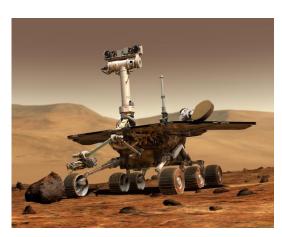

Figure 1.1. Spirit and Opportunity

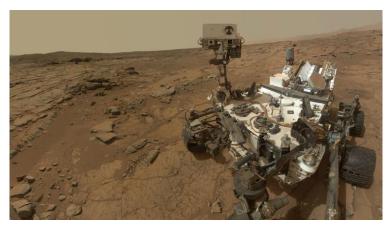

Figure 1.2. Curiosity

### Mars 2020 (M2020)

The primary goal of JPL's latest rover, M2020 will be to look for evidence of past life on Mars by analyzing and collecting samples of the Martian surface which will then be picked up, and returned to Earth by a future mission.

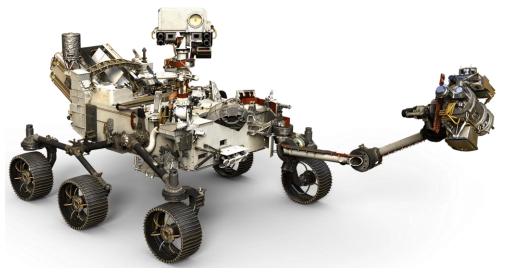

Figure 2.0. Mars 2020

# Challenge facing JPL

When the rover drills it creates dust that obscures the hole. JPL's solution is to use compressed gas to blow dust out of the hole.

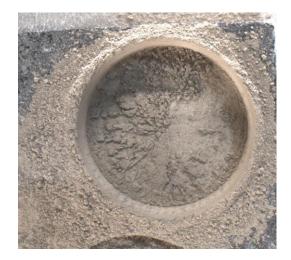

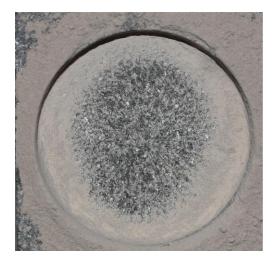

Figure 3.0. Before dust removal

Figure 3.1. After dust removal

### Why JPL's testing method is a problem:

- Slow
- Inconsistent

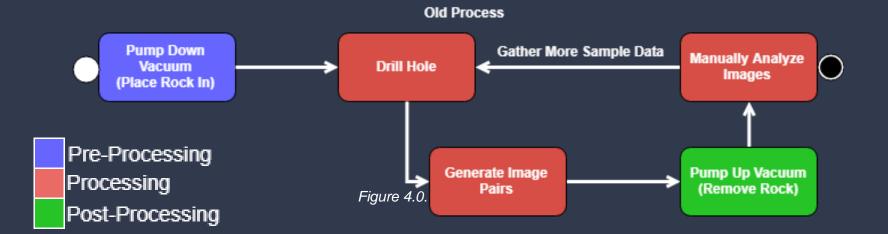

# Solution Overview

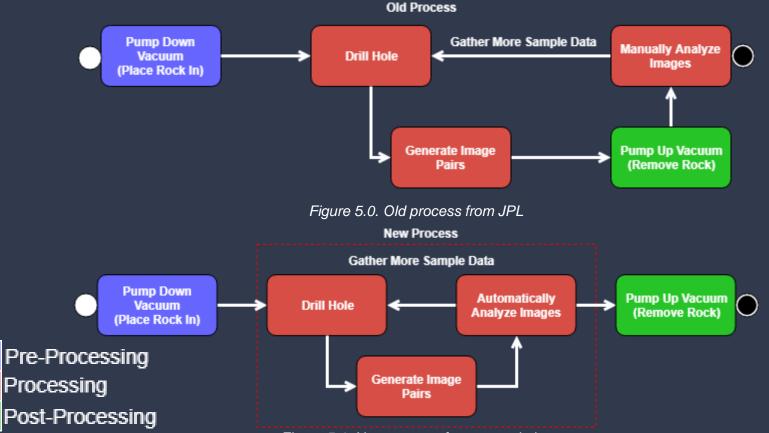

# Our Solution

Our software includes the following to the process:

#### • Faster :

- No longer need to depressurize vacuum chamber
- Image analysis speeds up to less than 5 minutes (from one hour) per image pair

#### • More consistent:

- For all images per rock type
- Less prone to human error
- Further improvements and flexibility
  - Can be parallelized
  - Algorithms added or changed

### Requirements/Specs review

- Functional
  - Handle batch of images
  - Analyze image(s) for dust
  - Mark areas of dust coverage
  - Be within 10% of JPL's values

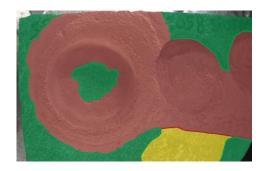

Figure 6.0. Example abrasion analysis

- Non-Functional
  - Display percentage of areas cleared
  - Display after air blast and analyzed images in a GUI
  - Should take no longer than five minutes per image pair

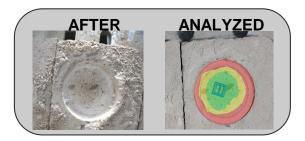

Figure 6.1. Examples of after and JPL analyzed image

### Architecture Overview

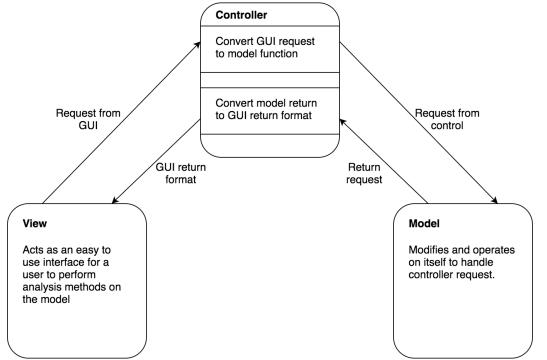

- Model View Controller (MVC)
  - Graphical User Interface integration
  - Logic Separation
  - Parallel Development

### Implementation

#### Model:

- Image
- Communicates with Controller through return values
- Uses third party libraries
  - Numpy
  - OpenCV

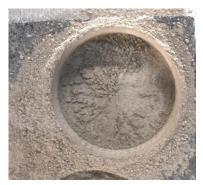

Figure 8.0. Before image data

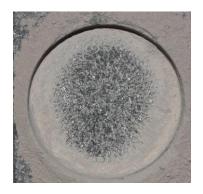

Figure 8.1. After image data

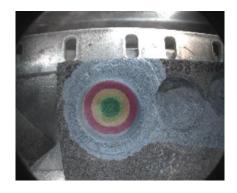

Figure 8.2. Analyzed image 11 data

# Implementation

#### View:

0

Hindsight

- Window Class
- Analysis Window Class
- Communicates with Controller using Config Class

Browse...

• Uses tkinter

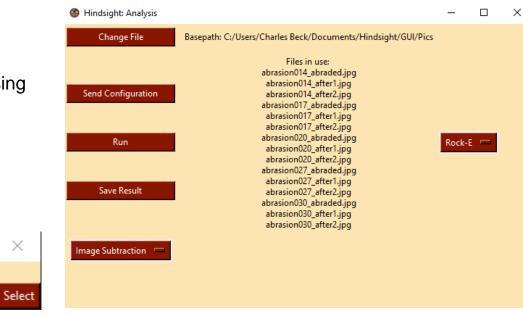

#### Figure 9.1. Analysis Window

Hindsight: Image Analysis Tool

### Implementation

#### Controller:

- Control Class
- control\_funcs
- Sends returns from Model to View
- Applys Config functions to Model
- Uses Pandas Dataframe

|   | after_image                                                            | before_image                                                           | image_group             | output_image |
|---|------------------------------------------------------------------------|------------------------------------------------------------------------|-------------------------|--------------|
| 0 | <image.image.image 0x10601a6d8="" at="" object=""></image.image.image> | <image.image.image 0x10601a128="" at="" object=""></image.image.image> | abrasion020_abraded.JPG | None         |

Figure 10.0. Controller Pandas Dataframe

# Product Overview

#### Start

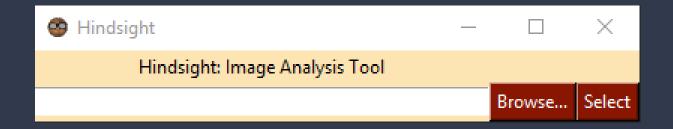

#### **File Browser**

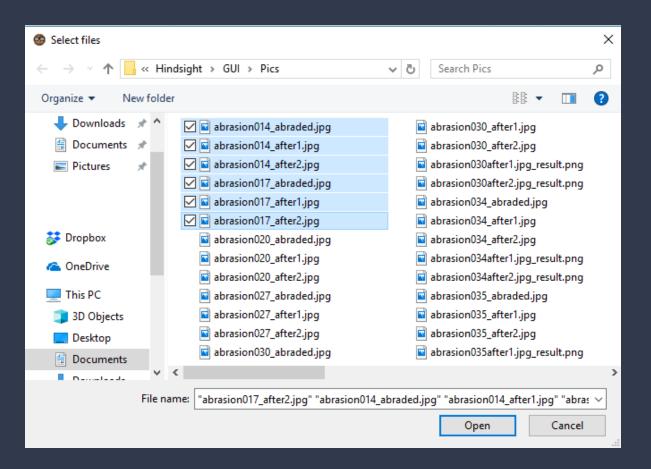

### Selected

| 🐵 Hindsight                                     | _      |        | × |  |  |  |
|-------------------------------------------------|--------|--------|---|--|--|--|
| Hindsight: Image Analysis Tool                  |        |        |   |  |  |  |
| {C:/Users/Charles Beck/Documents/Hindsight/GUI/ | Browse | Select |   |  |  |  |

### Analysis

| Hindsight: Analysis |                                                                             | _        |   | × |
|---------------------|-----------------------------------------------------------------------------|----------|---|---|
| Change File         | Basepath: C:/Users/Charles Beck/Documents/Hindsight/GUI/Pics                |          |   |   |
| Send Configuration  | Files in use:<br>abrasion014_abraded.jpg                                    |          |   |   |
| Run                 | abrasion014_after1.jpg<br>abrasion014_after2.jpg<br>abrasion017_abraded.jpg | Rock-E 📼 | - |   |
| Save Result         | abrasion017_after1.jpg<br>abrasion017_after2.jpg                            |          |   |   |
| Analysis Type ⊏     |                                                                             |          |   |   |
|                     |                                                                             |          |   |   |
|                     |                                                                             |          |   |   |
|                     |                                                                             |          |   |   |
|                     |                                                                             |          |   |   |
|                     |                                                                             |          |   |   |

### <u>Basepath –</u> Filenames

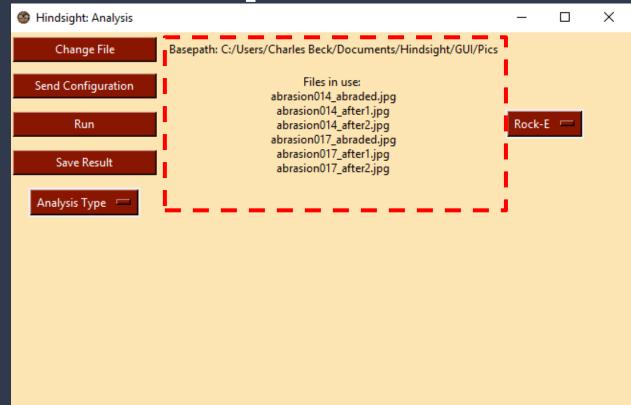

### Analysis Window - Rock Type

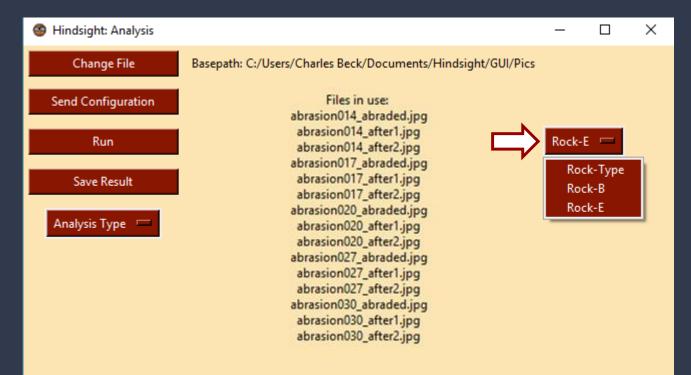

### Select Image Analysis type

| 🚳 Hindsight: Analysis                                                     |                                                                                                    | _     |     | Х |
|---------------------------------------------------------------------------|----------------------------------------------------------------------------------------------------|-------|-----|---|
| Change File                                                               | Basepath: C:/Users/Charles Beck/Documents/Hindsight/GUI/Pics                                                                                                    |       |     |   |
| Send Configuration                                                        | Files in use:<br>abrasion014_abraded.jpg<br>abrasion014_after1.jpg<br>abrasion014_after2.jpg<br>abrasion017_abraded.jpg<br>abrasion017_after1.jpg<br>abrasion017_after2.jpg          |       |     |   |
| Run                                                                       | abrasion020_abraded.jpg<br>abrasion020_after1.jpg                                                                                                    | Rock- | Е 📼 |   |
| Save Result                                                               | abrasion020_after2.jpg<br>abrasion027_abraded.jpg<br>abrasion027_after1.jpg<br>abrasion027_after2.jpg<br>abrasion030_abraded.jpg<br>abrasion030_after1.jpg<br>abrasion030_after2.jpg |       |     |   |
| Image Subtraction<br>Analysis Type<br>Color Analysis<br>Image Subtraction | <b></b>                                                                                                    |       |     |   |

| ×                  | × | - 0      |                                                                                                    | 🚳 Hindsight: Analysis |
|--------------------|---|----------|----------------------------------------------------------------------------------------------------|-----------------------|
|                    |   |          | Basepath: C:/Users/Charles Beck/Documents/Hindsight/GUI/Pics                                                                                                    | Change File           |
|                    |   |          | Files in use:<br>abrasion014_abraded.jpg<br>abrasion014_after1.jpg<br>abrasion014_after2.jpg<br>abrasion017_abraded.jpg<br>abrasion017_after1.jpg<br>abrasion017_after2.jpg                 | Send Configuration    |
|                    |   | Rock-E 📼 | abrasion020_abraded.jpg<br>abrasion020_after1.jpg                                                                                                    | Run                   |
| Select Detection s |   |          | abrasion 020_after2.jpg<br>abrasion 027_abraded.jpg<br>abrasion 027_after1.jpg<br>abrasion 027_after2.jpg<br>abrasion 030_abraded.jpg<br>abrasion 030_after1.jpg<br>abrasion 030_after2.jpg | Save Result           |
|                    |   |          |                                                                                                    | Color Analysis 🛛 📼    |
|                    |   |          |                                                                                                    | Circular 📼            |
|                    |   |          |                                                                                                    | In Detecion Shape     |

0.7

1110

1135

320

Ba

Square

Move L/R:

Move U/D:

Change Radius:

Apply

### Send Configuration to Control

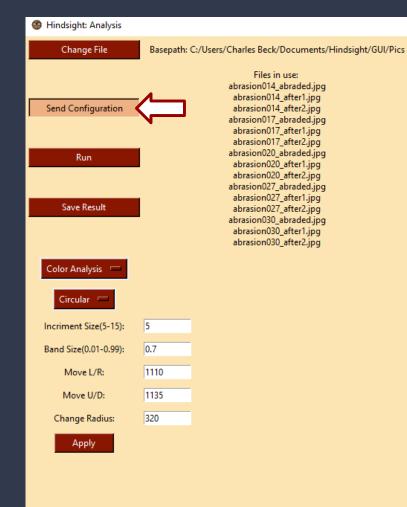

#### Rock-E 📼

\_

×

### **Running Analysis**

| 🚳 Hindsight: Analysis          |             |                                                                                                    | -      |      | × |
|--------------------------------|-------------|----------------------------------------------------------------------------------------------------|--------|------|---|
| Change File                    | Basepath: ( | C:/Users/Charles Beck/Documents/Hindsight/GUI/Pics<br>Files in use:<br>abrasion014_abraded.jpg<br>abrasion014_after1.jpg                                                                                       |        |      |   |
| Send Configuration             | ¢           | abrasion014_after.jpg<br>abrasion017_abraded.jpg<br>abrasion017_after1.jpg<br>abrasion017_after1.jpg<br>abrasion020_abraded.jpg<br>abrasion020_after1.jpg<br>abrasion020_after2.jpg<br>abrasion027_abraded.jpg | Rock-E | : == |   |
| Save Result                    |             | abrasion027_abraeo.jpg<br>abrasion027_after2.jpg<br>abrasion030_abraded.jpg<br>abrasion030_after1.jpg<br>abrasion030_after1.jpg                                                                                |        |      |   |
| Color Analysis 📼<br>Circular 📼 |             |                                                                                                    |        |      |   |
| Incriment Size(5-15):          | 5           |                                                                                                    |        |      |   |
| Band Size(0.01-0.99):          | 0.7         |                                                                                                    |        |      |   |
| Move L/R:                      | 1110        |                                                                                                    |        |      |   |
| Move U/D:                      | 1135        |                                                                                                    |        |      |   |
| Change Radius:                 | 320         |                                                                                                    |        |      |   |
| Apply                          |             |                                                                                                    |        |      |   |

#### Output- Display For Each Analyzed Image

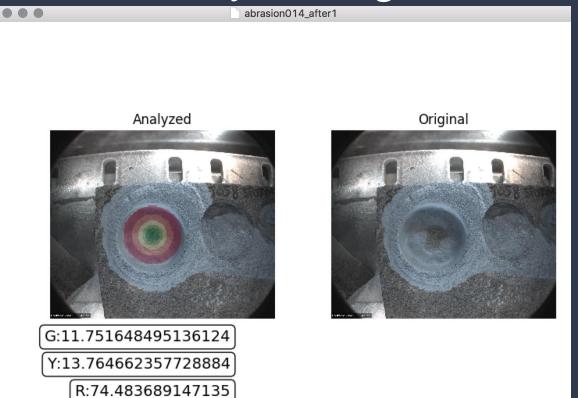

#### Save

| 🚳 Hindsight: Analysis     |                                                                                                    | -      |     | × |
|---------------------------|----------------------------------------------------------------------------------------------------|--------|-----|---|
| Change File Ba            | asepath: C:/Users/Charles Beck/Documents/Hindsight/GUI/Pics                                                                                                    |        |     |   |
| Send Configuration<br>Run | Files in use:<br>abrasion014_abraded.jpg<br>abrasion014_after1.jpg<br>abrasion014_after2.jpg<br>abrasion017_abraded.jpg<br>abrasion017_after1.jpg<br>abrasion020_abraded.jpg<br>abrasion020_after1.jpg<br>abrasion020_after1.jpg<br>abrasion020_after2.jpg | Rock-E | . – |   |
| Save Result               | abrasion027_abraded.jpg<br>abrasion027_after1.jpg<br>abrasion027_after2.jpg<br>abrasion030_abraded.jpg<br>abrasion030_after1.jpg<br>abrasion030_after2.jpg                                                                                                 |        |     |   |
| Color Analysis 📁          |                                                                                                    |        |     |   |
| Incriment Size(5-15): 5   |                                                                                                    |        |     |   |
| Band Size(0.01-0.99): 0.7 |                                                                                                    |        |     |   |
| Move L/R: 111             | 10                                                                                                    |        |     |   |
| Move U/D: 113             | 35                                                                                                    |        |     |   |
| Change Radius: 320        |                                                                                                    |        |     |   |
| Apply                     |                                                                                                    |        |     |   |

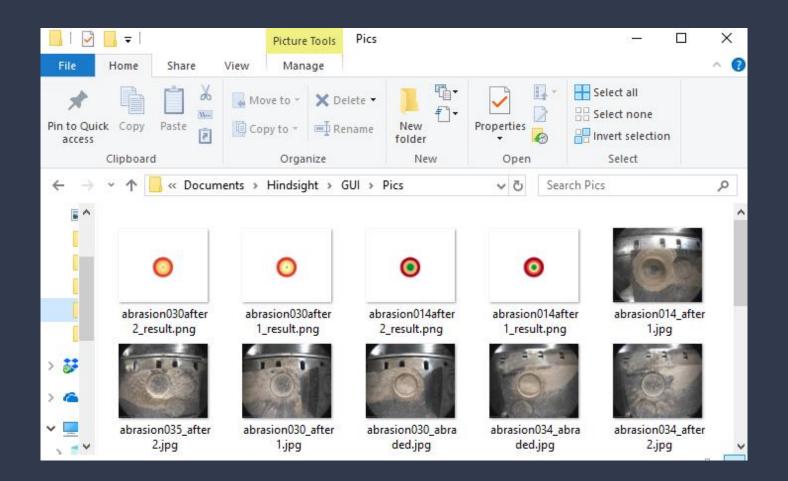

### **Challenges and Resolutions**

- Edge detection
  - After applying multiple algorithms and methods for detecting the edge, we found they led to a dead end
  - Resolution: Client suggested we do it based on camera parameters
    - Another team at JPL is working on edge detection alone
  - Status: Resolved
- Color segmentation for other rock types
  - What we currently have for Rock Type E doesn't work/may not work for other rock types
  - Resolution: Each rock type has a customized algorithm
  - Status: Have prototype for Rock Type B with further improvements on the way

### Challenges and Resolutions Cont.

- Dark areas in abrasion image
  - Some abrasion images have shadows in the hole and this messes up the accuracy of our analysis tools
  - Resolution: Tweak color range to include darker regions

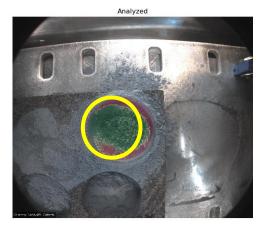

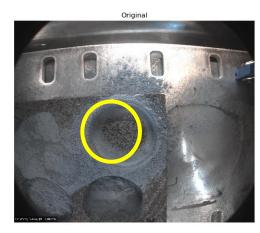

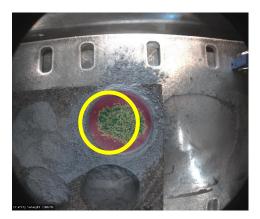

### Schedule

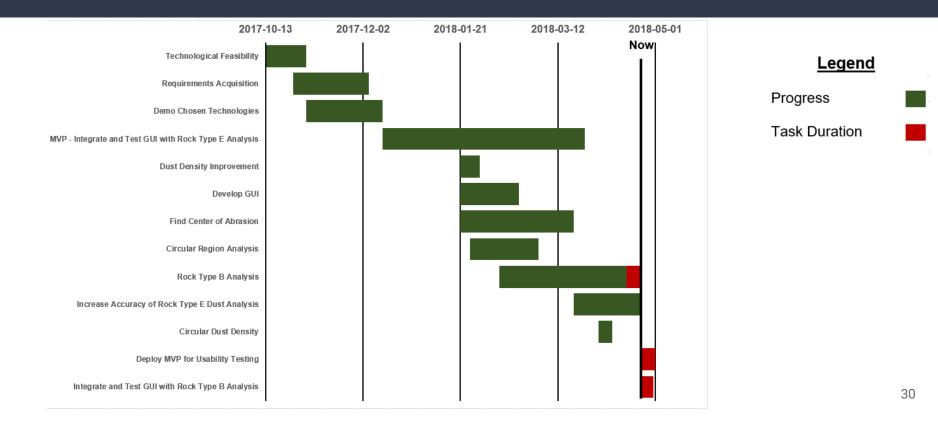

# Testing Plan: What we are testing

- Image Processing/Analysis
  - Use of unit tests to enforce the correctness of our image processing, and analysis algorithms
  - Test image processing algorithms for producing a dust mask matching JPL's analysis
- Module Communication
  - Testing that all modules are integrated correctly using integration tests
  - Confirms that our system is able pipe data between modules with the desired result
- GUI Testing
  - Testing the GUI and get user feedback from our client on displaying final analysis
  - Develop a more robust and user friendly GUI

# Testing Plan: How we'll respond to our testing

- Image Processing/Analysis
  - Iterative adjustment of Processing/Analysis algorithms to better match JPL's analysis
  - Will be a continuous process and adjusted as the need arises
- Module Communication
  - Errors in communication between modules will be handled as they arise
  - Adjustments will be made to ensure correct data is being communicated between modules
- GUI Testing
  - Will be sent to JPL for a period of testing and comeback closer to the end of the semester
  - All GUI modifications will be done in a week long period

### Testing Plan: How we are testing

#### • Pytest Testing Framework

- Script style unit and integration testing for all necessary modules
- Tests can be parameterized and minimize number of tests that need to be written
- Also handles code coverage
- Example
  - Given image is run through an analysis function
  - Is then compared against values that we are anticipating from the analysis
- JPL Client Testing
  - Software will be sent to JPL for user testing with a questionnaire for feedback

### Future Work

- Laid groundwork for analysis for more rock types
  - Created with modularity and extensibility in mind.
  - JPL can implement other computer vision algorithms to analyze dust in other rock types
- Parallelize analysis
- Improve accuracy of analysis for rock types

### Conclusion

- Client and Problem
- Solution Vision
  - Take in a batch of images
  - Automatically apply computer vision algorithms to detect dust
  - JPL can then run multiple tests in a single vacuum chamber pump down session
  - Get feedback on how effective their gas Dust Removal Tool is
- Overview of:
  - Requirements/Specs
  - Architecture
  - Implementation
  - Product
  - Challenges and Resolutions
  - Testing Plan
- Project Impact

### Sources

https://mars.nasa.gov/programmissions/missions/present/2003/

https://en.wikipedia.org/wiki/Mars\_Pathfinder

https://www.jpl.nasa.gov

https://mars.nasa.gov/mars2020/mission/rover/